# **Pengembangan Sistem Informasi Manajemen Aset Tanah (SIMAMAT) di Dinas PU-SDA**

Abdul Aziz<sup>1</sup>, Ronggo Alit<sup>2</sup>

 Sistem Informasi, Fakultas Teknik, Universitas Negeri Surabaya, Teknik Informatika, Fakultas Teknik, Universitas Negeri Surabaya [abdul.19087@mhs.unesa.ac.id](mailto:1abdul.19087@mhs.unesa.ac.id) [ronggoalit@unesa.ac.id](mailto:2ronggoalit@unesa.ac.id)

*Abstrak***— Indonesia adalah negara yang memberikan kesempatan kepada tiap badan otonomi daerah nya untuk mengurus dan mengatur urusan nya masing-masing. Dinas Pekerjaan Umum Sumber Daya Air (PU-SDA) Jawa Timur adalah salah satu dinas otonomi daerah yang bertanggung jawab melakukan pengelolaan sumber daya air dan pengembangan infrastruktur publik di daerah jawa timur. Pengelolaan aset tanah merupakan salah satu tanggung jawab PU-SDA yang dibantu oleh Unit Pelaksana Teknis (UPT). PU-SDA merasa kesulitan dalam mengelola aset tanah dikarenakan harus berkordinasi langsung dengan pihak UPT secara manual dan berkala, walaupun sebelumnya sudah ada aplikasi yang dibuatkan pemerintah yaitu SIMAS, akan tetapi sistem tersebut masih belum bisa digunakan dengan optimal. PU-SDA merasa tidak efektif dan memakan waktu yang sangat lama dalam melakukan pekerjaannya. Oleh karena itu, peneliti melakukan pengembangan sistem informasi manajemen aset tanah ini untuk memudahkan pihak PU-SDA dan UPT dalam melakukan pengelolaan aset tanah di jawa timur, yang menggunakan metode Waterfall dalam pengembangannya dan Unified Modelling Language untuk perancangan sistemnya. Lalu untuk teknologi yang digunakan adalah Framework Laravel dan ReactJS.**

*Kata Kunci***— PU-SDA, UPT, SIMAS, Sistem Informasi Manajemen, Laravel, React JS**

## I. PENDAHULUAN

Otonomi daerah di indonesia mempunyai kewajiban untuk mengurus dan mengatur urusan nya masing-masing sesuai dengan bidang nya. Otonomi daerah bisa mempercepat pertumbuhan ekonomi dan pembangunan serta dapat mengurangi kesenjangan bagi antar daerah [1]. Salah satu badan otonomi daerah yang ada di jawa timur adalah PU-SDA. Dinas Pekerjaan Umum Sumber Daya Air (PU-SDA) Jawa Timur adalah salah satu dinas otonomi daerah yang bertanggung jawab melakukan pengelolaan sumber daya air dan pengembangan infrastruktur publik. Salah satu bentuk wewenang yang harus di kelola dengan optimal oleh pemerintah daerah adalah aset yang dimiliki nya [2].

Peraturan Gubernur Jawa Timur Nomor 61 Tahun 2016 pasal 13 dan 14 menjelaskan bahwa salah satu tugas dari PU-SDA mengenai pemanfaatan aset yaitu menyusun kebijakan, perencanaan, pembinaan, pengawasan, monitoring, evaluasi dan pelaporan. Untuk menjalankan tugas-tugas tersebut dijelaskan pada Peraturan Gubernur Jawa Timur Nomor 49 Tahun 2018 Pasal I bahwa Unit Pelaksana Teknis (UPT) adalah Unit Pelaksana Teknis Dinas Pekerjaan Umum Sumber Daya Air (PU-SDA) Provinsi Jawa Timur. Lalu, pada Pasal 2 dijelaskan bahwa UPT yang ada di Jawa Timur terdiri dari 6 bagian yang masing-masing dari 6 UPT tersebut mempunyai kewajiban untuk berkordinasi dengan Dinas PU-SDA.

Dalam wawancara yang telah peneliti lakukan, PU-SDA merasa kesulitan dalam mengelola aset tanah, karena harus berkordinasi dengan pihak UPT secara berkala untuk mendapatkan informasi secara *update* dan aktual. PU-SDA melakukan pencarian secara manual dengan menghubungi pihak UPT masing-masing, hal itu cukup melelahkan dan membutuhkan waktu yang sangat lama untuk mendapatkan informasi nya, ditambah format data yang diberikan oleh tiap UPT berbeda-beda, sehingga susah dalam menyatukan data tersebut. Beberapa UPT terkadang cukup lama dalam menanggapi permintaan dari PU-SDA dan beberapa kali ada yang sampai tidak menanggapi permintaan tersebut, sehingga informasi yang dibutuhkan oleh PU-SDA tidak terpenuhi. Sebelumnya sudah ada aplikasi desktop yang bernama SIMAS, akan tetapi aplikasi tersebut tidak efektif untuk melakukan pengelolaan aset tanah di PU-SDA, karena pada aplikasi tersebut memiliki desain yang cukup sulit di pahami oleh pengguna nya. Selain itu, pada aplikasi SIMAS tidak menampilkan data pemanfaatan pada aset tanah. Pemanfaatan pada tanah cukup penting diketahui oleh dinas, karena dari pemanfaatan akan diketahui tanah tersebut sedang dimanfaatkan sebagai sewa, retribusi, atau di pakai sendiri. Hal tersebut menjadi permasalahan dalam melakukan monitoring dan evaluasi yang dilakukan oleh PU-SDA. sehingga pihak PU-SDA harus melakukan pencarian data dengan menghubungi UPT-UPT secara manual yang ada di Jawa Timur. Tidak hanya internal dari PU-SDA, Badan Pendapat Keuangan (BPK) juga melakukan monitoring dan evaluasi baik secara rutin maupun secara tiba-tiba kepada pihak PU-SDA. Data yang diinginkan oleh BPK antara lain, seperti Pendapatan Asli Daerah (PAD), berapa tanah yang disewakan, berapa tanah yang melakukan retribusi, dan permintaan lainnya sesuai yang diinginkan oleh BPK. Hal tersebut dapat diketahui dengan melihat data tanah yang ada pada UPT dengan menampilkan pemanfaatan serta dana yang diperoleh dari pemanfaatan tesebut.

#### II. KAJIAN PUSTAKA

#### *A. Sistem Informasi Manajemen Aset Tanah*

Sistem informasi manajemen aset adalah sistem yang berguna untuk melakukan pengelolaan aset pada perusahaan yang memiliki banyak aset sehingga susah dalam melakukan pengelolaan [3]. Sedangkan untuk sistem yang fokusnya pada aset tetap yaitu tanah, bisa dikatakan sebuah sistem informasi manajemen aset tanah. Pada sistem ini bisa melakukan seperti pencatatan data aset tanah seperti jenis tanah, ukuran, lokasi, dan kondisi saat ini. Sistem informasi manajemen aset tanah pada pemerintahan biasanya juga akan di integrasikan dengan sistem lain pada sistem-sistem yang sudah ada pada pemerintahan. Sejauh ini masih belum ada penelitian atau perancangan untuk sistem yang khusus untuk permasalahan dalam pengelolaan aset tanah pada pemerintah.

#### *B. Framework Laravel*

Framework dalam pemrograman adalah kumpulan kode yang sudah terstruktur dan dapat membantu para developer dalam membangun suatu aplikasi atau sistem dengan lebih mudah dan efisien. Framework menyediakan berbagai komponen yang siap digunakan, seperti library, modul, *Class*, dan fitur-fitur lain yang mempercepat proses pengembangan aplikasi. Laravel adalah salah satu framework PHP yang populer dan banyak digunakan oleh para developer. Laravel dikembangkan oleh Taylor Otwell seorang developer dari amerika serikat, yang merilis Laravel versi 1.0 pada juni 2011. Menurut [4] mengatakan bahwa Framework Laravel ini bisa dikatakan lebih mudah dikembangkan serta pada pengembangannya dapat mengehemat banyak waktu, karena pada framework laravel ini dapat dikombinasikan dengan komponen yang ada pada framework lain.

## *C. React JS*

React JS adalah sebuah pustaka Javascript yang digunakan untuk membangun tampilan UI atau antarmuka pengguna yang interaktif dan responsif. React JS dikembangkan oleh tim Facebook dan pertama kali diperkenalkan pada tahun 2013 [5]. Ia telah menjadi salah satu pustaka Javascript yang paling populer dan banyak digunakan dalam pengembangan web.

Salah satu fitur utama yang ada dalam react js ini adalah pendekatan yang berbasis komponen, dimana tiap-tiap antarmuka pengguna dibagi menjadi komponen-komponen kecil untuk bisa dikelola lebih mudah dan digunakan secara fleksibel sesuai kebutuhan pada komponen lainnya [6].

#### *D. Dinas PU-SDA Jawa Timur*

Dinas PU-SDA (Pekerjaan Umum Sumber Daya Air) Jawa Timur adalah lembaga pemerintah yang bertanggung jawab untuk mengelola dan memanfaatkan sumber daya air di Jawa Timur. Tujuannya adalah untuk memastikan bahwa sumber daya air yang dimilikinya digunakan secara optimal dan bermanfaat bagi masyarakat dan pembangunan wilayah. Peraturan Gubernur Jawa Timur Nomor 61 Tahun 2016 Pasal

menjelaskan pengertian dari Dinas. Dinas merupakan unsur pelaksana urusan pemerintahan di bidang pekerjaan umum yang dipimpin oleh Kepala Dinas yang mempunyai tanggung jawab langsung terhadap Gubernur melalui Sekretaris Daerah Provinsi.

#### *E. Dinas UPT*

UPT (Unit Pelaksana Teknis) adalah suatu unit kerja pemerintah yang dibentuk untuk melaksanakan tugas tertentu yang didelegasikan oleh lembaga atau instansi pemerintah yang lebih tinggi. UPT memiliki tugas dan tanggung jawab untuk melaksanakan program dan kegiatan yang telah ditentukan oleh instansi pemerintah yang lebih tinggi.

Nomenklatur adalah nama-nama untuk UPT di bidang sumber daya air jawa timur sesuai wilayah sungai cakupan masing-masing UPT. Nomenklatur tersebut antara lain :

- a. UPT Pengelolaan Sumber Daya Air Wilayah Sungai Brantas di Kediri
- b. UPT Pengelolaan Sumber Daya Air Wilayah Sungai Bengawan Solo di Bojonegoro
- c. UPT Pengelolaan Sumber Daya Air Wilayah Sungai Bondoyudo Baru di Lumajang
- d. UPT Pengelolaan Sumber Daya Air Wilayah Sungai Welang Pekalen di Pasuruan
- e. UPT Pengelolaan Sumber Daya Air Wilayah Sungai Sampean Setail di Bondowoso, dan
- f. UPT Pengelolaan Sumber Daya Air Wilayah Sungai Kepulauan Madura di Pamekasan

## *F. Metode Waterfall*

Metode *waterfall* pertama kali metode ini diperkenalkan oleh Winston Royce pada tahun 1970, sehingga metode *waterfall* ini sering dianggap sebagai metode klasik [7]. Metode ini mengikuti alur kerja yang linear, di mana pada setiap tahap dilakukan secara berurutan dan tidak dapat dilanjutkan jika fase sebelumnya masih belum selesai.

#### III. *METODE PENELITIAN*

Metode penelitian adalah metode yang akan diambil dan sebagai alur perjalanan penelitian ini akan berlangsung, seperti langkah-langkah dan prosedur yang akan dilakukan dalam melakukan penelitian. Berawal dari perumusan masalah, lalu melakukan studi literatur, pengumpulan data, setelah data terkumpul maka melakukan pengembanga sesuai metode yang telah dipilih. Setelah selesai, maka pengambilan kesimpulan dan saran.

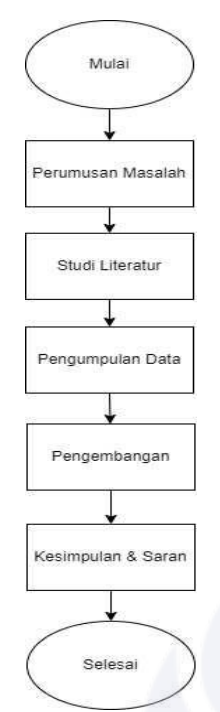

Gbr 1. Alur Penelitian

#### *A. Perumusan Masalah*

Perumusan masalah pada penelitian ini adalah bagaimana cara mengembangkan sistem informasi manajemen aset tanah di PU-SDA Provinsi Jawa Timur. Karena pada pengelolaan aset tanah nya yang tidak berjalan secara efektif dan efisien.

#### *B. Studi Literatur*

Studi literatur adalah sebuah cara dalam mencari referensi teori yang relevan dengan studi kasus yang kita angkat. Referensi teori ini di dapatkan dari jurnal ilmiah, artikel ilmiah, buku, dokumen negara seperti peraturan gubernur dan peraturan daerah, dan lain-lain yang dapat membantu dalam menyelesaikan penelitian.

#### *C. Pengumpulan Data*

Pengumpulan data dari penelitian ini bersumber dari hasil wawancara yang dilakukan oleh peneliti terhadap stakeholder di Dinas PU-SDA Provinsi Jawa Timur yang bekerja di bagian pengelolaan aset tanah pada tanggal 19 Mei 2023 di lokasi dinas PU-SDA Jawa Timur, untuk hasil dari wawancara tersebut, terlampir pada lampiran 1. Wawancara dilakukan untuk mengidentifikasi permasalahan dan memahami alur kerja pengelolaan aset tanah yang ada di dinas saat ini. Setelah melakukan wawancara, maka hasil nya akan dianalisis dan menjadi landasan dari penelitian yang sedang dikerjakan.

#### *D. Pengembangan*

Pada tahap ini, hasil dari studi literatur dan wawancara sebagai pengumpulan data nya akan dilanjutkan ke tahap pengembangan sistem. Pada penelitian ini pengembangan sistem yang dilakukan menggunakan metode waterfall. Alasan menggunakan metode waterfall karena dengan menggunakan metode ini, penelitian bisa terstruktur dengan alur yang jelas, dan dapat terjadwal secara rinci dalam pengerjaannya.

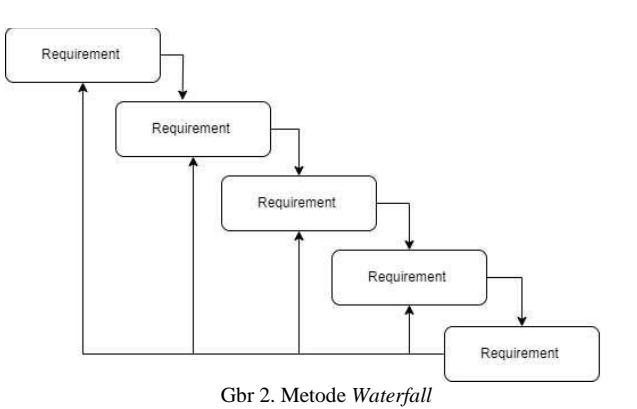

*1) Requirement* : Hasil wawancara pada tahap pengumpulan data sebelumnya, di pahami dan di analisa untuk mendapatkan pemahaman atas permasalahan yang terjadi pada dinas dan memberikan solusi atas permasalahan tersebut dengan sebuah sistem. Peneliti mempelajari bagaimana alur kerja yang terjadi pada dinas dan merubah nya ke dalam sebuah sistem yang terbarukan agar bisa lebih efektif dan efisien dalam pengelolaan aset tanah.

2) *Design :* Pada tahap ini peneliti mendesain arsitektur dari sistem menggunakan diagram UML, dengan melakukan pemodelan secara visual.

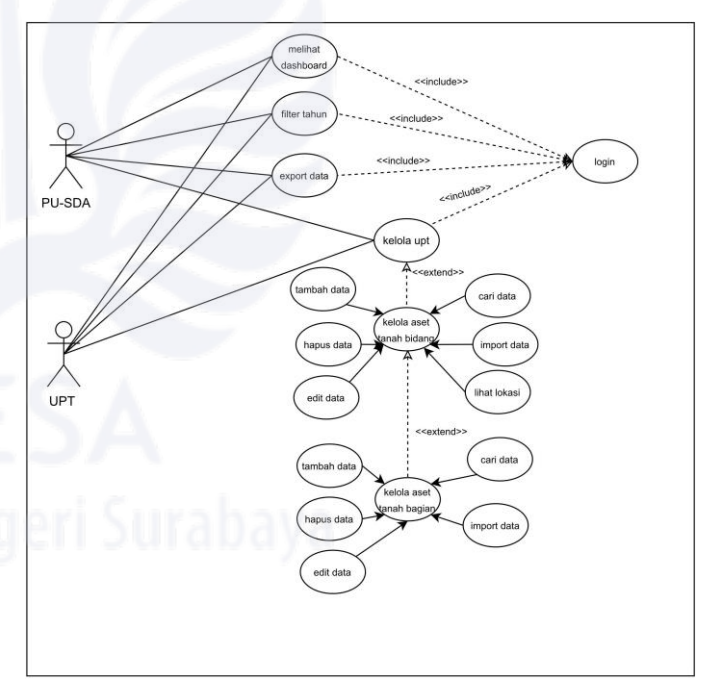

Gbr 3. Use Case Diagram

Use case diatas menjelaskan bahwa terdapat dua aktor yaitu pengguna dari PU-SDA dan pengguna dari UPT yang dapat menjalankan fungsi-fungsi yang terdapat pada sistem antara lain :

- Login
- Melihat Dashboard
- Filter tahun
- Export data
- Kelola Tanah Bidang (tambah, hapus, edit, cari, import)
- Kelola Tanah Bagian (tambah, hapus, edit, cari, import)

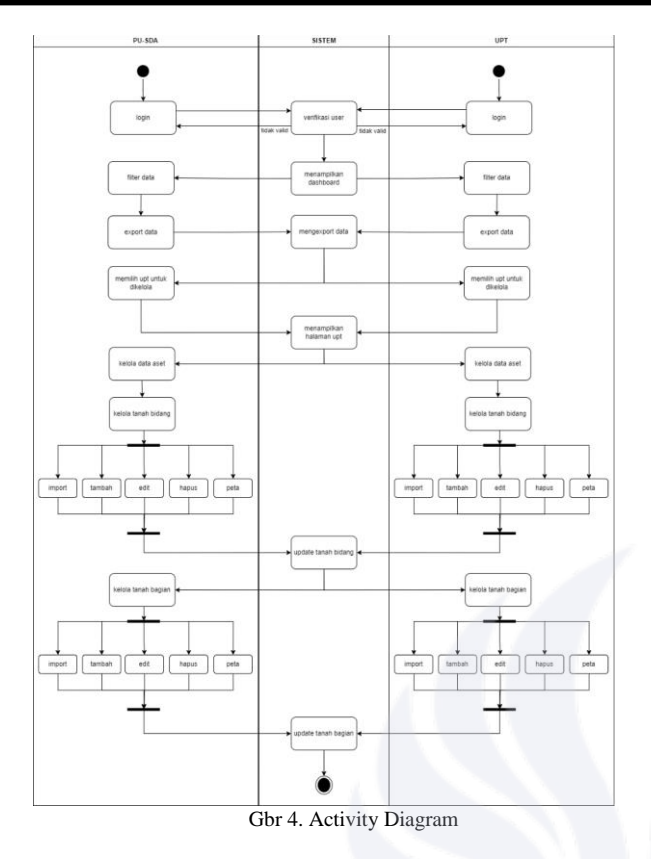

Activity Diagram diatas terdiri dari 3 swimline yaitu PU-SDA, UPT, dan Sistem. Aktivitas dimulai dari login terlebih dahulu untuk dicek verifikasi nya oleh sistem. Jika data valid, maka sistem akan menampilkan halaman dashboard. Pengguna melakukan filter tahun dan export data. Selanjutnya pengguna PU-SDA memilih UPT yang ingin dikelola, sedangakan pengguna UPT langsung bisa memasuki halaman UPT nya sendiri. Setelah sistem menampilkan halaman kelola data aset tanah, kedua pengguna tersebut mengelola data aset tanah bidang dengan melakukan tambah, edit, hapus, dan *import* data. Setelah mengelola data tanah bidang, pengguna bisa menekan salah satu tanah bidang untuk mengelola tanah bagian dari bidang tersebut dengan fungsi yang sama, yaitu tambah, edit, hapus, dan *import* data. Pengguna juga akan menambahkan data peta lokasi dari tanah tersebut sesuai dengan luas yang diinputkan. Setelah aksi-aksi tersebut dilakukan, maka sistem akan menampilkan data terbaru dari perubahan yang telah pengguna lakukan.

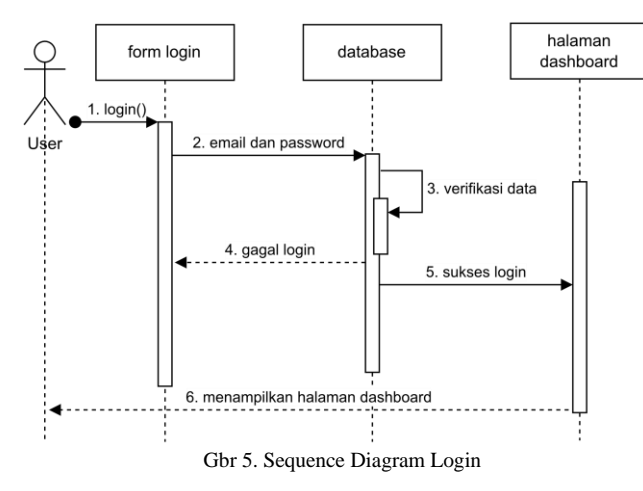

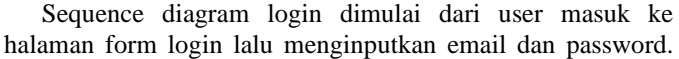

Database akan melihat untuk memverifikasi data yang telah diinputkan user. Jika sukses maka masuk ke halaman dashboard, jika gagal maka kembali ke form login.

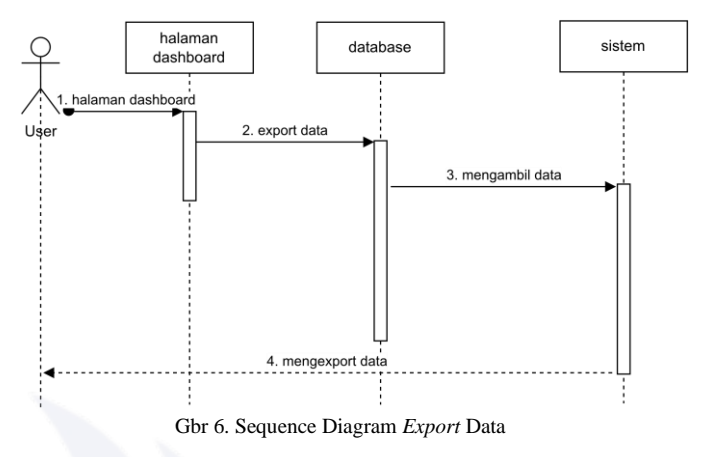

Sequence diagram *export* data dimulai dari user masuk ke halaman dashboard lalu melakukan export data. Database akan mengambil data yang akan di export. Lalu, sistem melakukan export data.

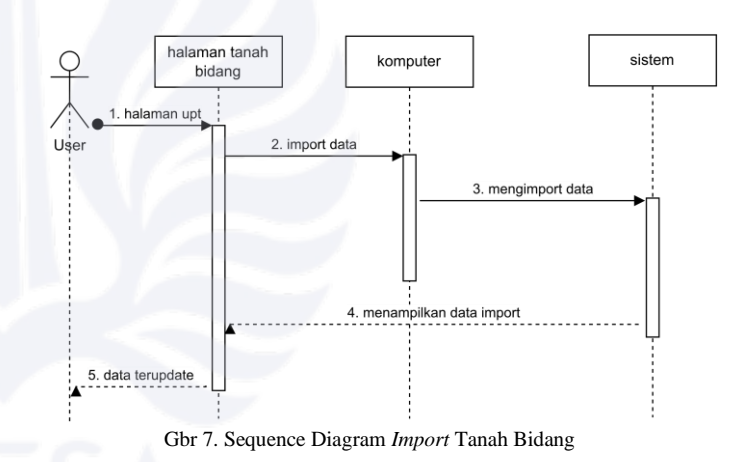

Sequence diagram *import* data dimulai dari user masuk ke halaman upt lalu melakukan import data dari lokal komputer nya user. Setelah di import, sistem akan menampilkan data import tadi ke halaman tanah bidang, maka data pada halaman tersebut akan ter-update.

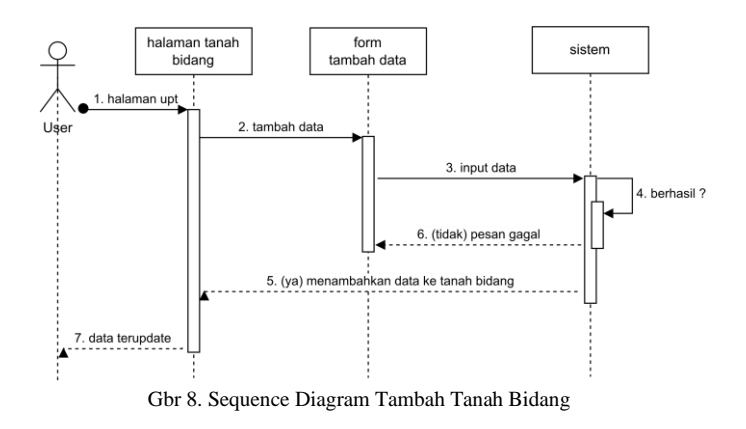

Sequence diagram tambah data tanah bidang dimulai dari user masuk ke halaman upt pada data tanah bidang, lalu klik tambah data pada halaman dan akan muncul form untuk melakukan tambah data. User menginputkan data. Jika berhasil maka sistem akan menampilkan data ke halaman tanah bidang, jika gagal maka akan ada pesan gagal dan masih berada di halaman form.

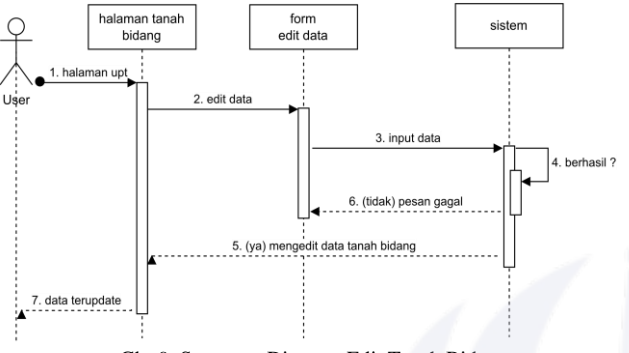

Gbr 9. Sequence Diagram Edit Tanah Bidang

Sequence diagram edit data tanah bidang dimulai dari user masuk ke halaman upt pada data tanah bidang, lalu klik edit data pada tanah yanng ingin diedit, setelah itu akan muncul form untuk melakukan edit data. User menginputkan data, jika berhasil maka sistem akan memperbarui data yang telah di edit, jika gagal maka akan ada pesan gagal dan masih berada di halaman form edit data.

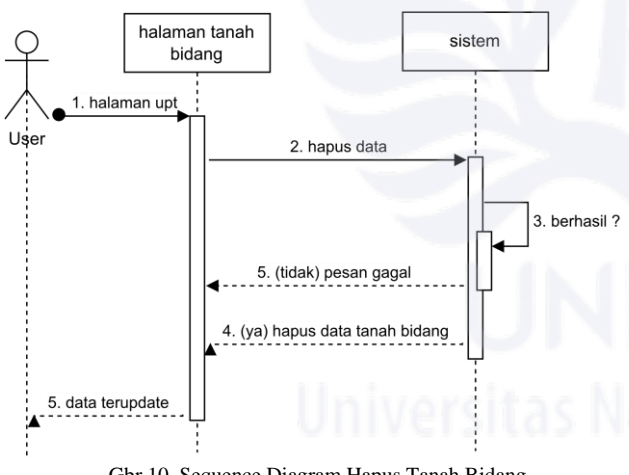

Gbr 10. Sequence Diagram Hapus Tanah Bidang

Sequence diagram hapus data tanah bidang dimulai dari user masuk ke halaman upt pada data tanah bidang, lalu klik hapus pada data tanah yang ingin dihapus. Lalu, sistem akan memberikan konfirmasi untuk user apakah yakin untuk dihapus, jika 'iya' maka sistem akan menghapus data yang telah di pilih, jika 'tidak' maka data tidak jadi untuk dihapus.

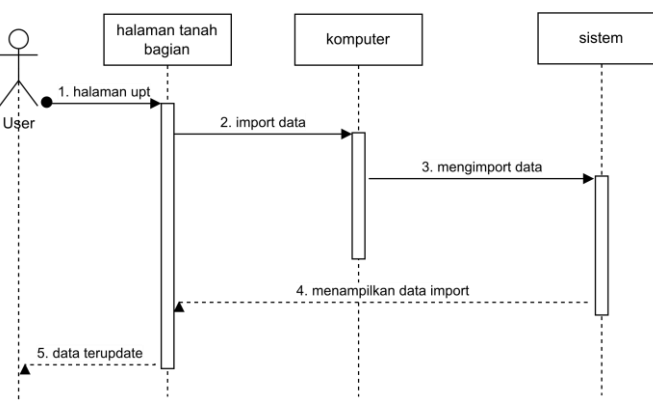

Gbr 11. Sequence Diagram Import Tanah Bagian

Sequence diagram import data tanah bagian dimulai dari user masuk ke halaman upt pada halaman tanah bagian, lalu melakukan import data dari lokal komputer nya user. Setelah di import, sistem akan menampilkan data import tadi ke halaman tanah bagian, maka data pada halaman tersebut akan ter-update.

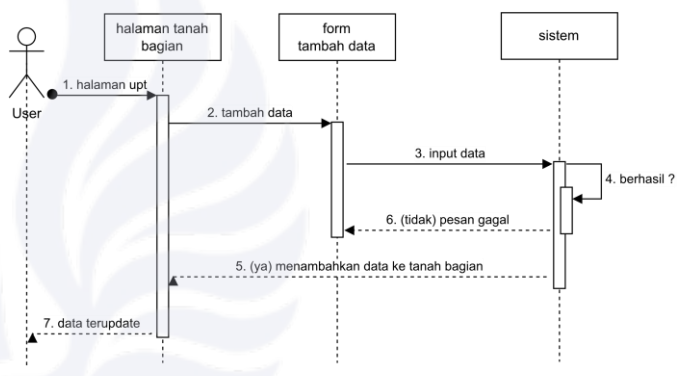

Gbr 12. Sequence Diagram Tambah Tanah Bagian

Sequence diagram tambah data tanah bagian dimulai dari user masuk ke halaman upt pada data tanah agian, lalu klik tambah data pada halaman dan akan muncul form untuk melakukan tambah data. User menginputkan data. Jika berhasil maka sistem akan menampilkan data ke halaman tanah bagian, jika gagal maka akan ada pesan gagal dan masih berada di halaman form data.

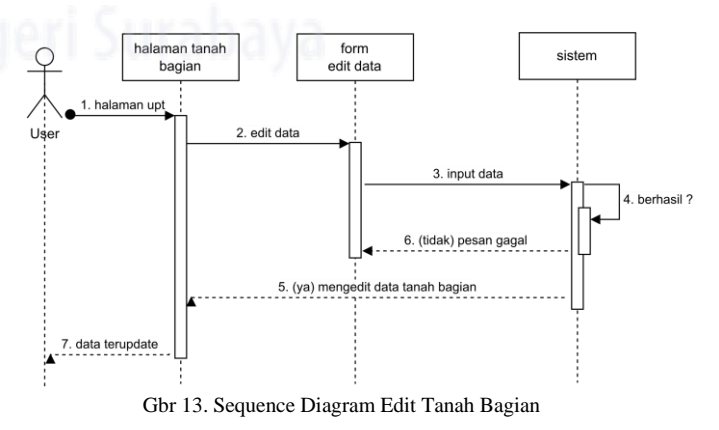

Sequence diagram edit data tanah bagian dimulai dari user masuk ke halaman upt pada data tanah bagian, lalu klik edit data pada tanah yang ingin diedit, setelah itu akan muncul form untuk melakukan edit data. User menginputkan data, jika berhasil maka sistem akan memperbarui data yang telah di edit, jika gagal maka akan ada pesan gagal dan masih berada di halaman form edit data.

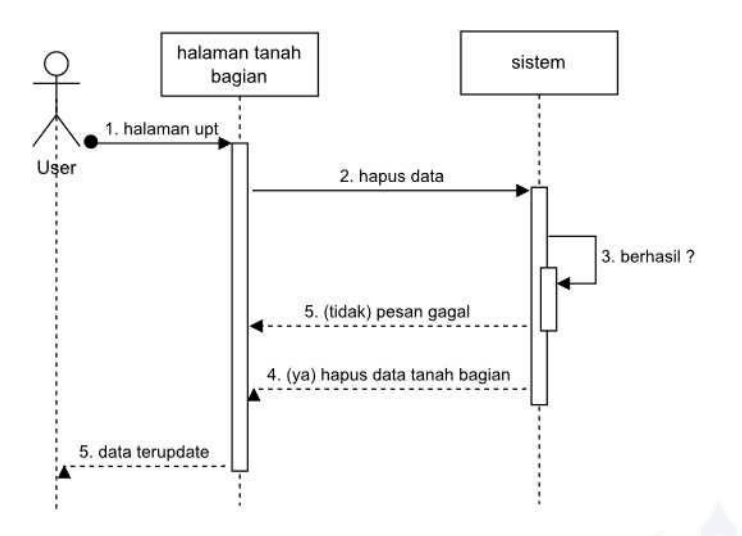

Gbr 14. Sequence Diagram Hapus Tanah Bagian

Sequence diagram hapus data tanah bidang dimulai dari user masuk ke halaman upt pada data tanah bidang, lalu klik hapus pada data tanah yang ingin dihapus. Lalu, sistem akan memberikan konfirmasi untuk user apakah yakin untuk dihapus, jika 'iya' maka sistem akan menghapus data yang telah di pilih, jika 'tidak' maka data tidak jadi untuk dihapus.

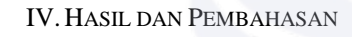

## *A. Implementasi*

## *1) Login*

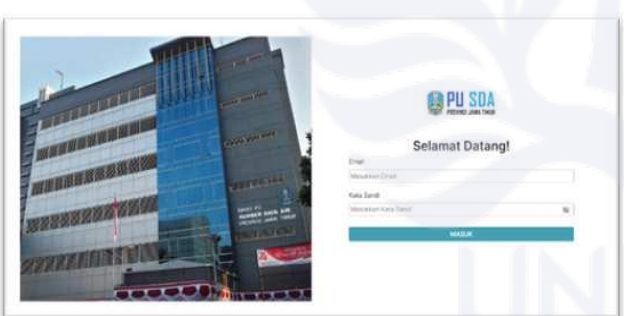

Gbr 15. Halaman Login

Halaman login adalah halaman untuk dapat masuk ke dalam sistem. Pengguna harus memasukkan email dan kata sandi yang valid untuk berhasil masuk.

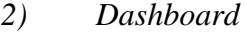

| TATAROUGH.                          | Degr 1                               |                    |                                             |                                               |                                            | <b>CUNDATIONS</b>                        |
|-------------------------------------|--------------------------------------|--------------------|---------------------------------------------|-----------------------------------------------|--------------------------------------------|------------------------------------------|
| PLADA JATAF<br><b>BATALONE</b>      | Informasi Total Data UPT             |                    |                                             |                                               |                                            |                                          |
| LAFF ABOVE                          | month Limit                          | come interal farm. | <b>CARDIO CONTROL</b><br>FORD, PAULINE MAJA | and report to the property<br>Total Americans | time, lawyers and<br>stressed all decision | <b>FOR HITGHING</b><br>Moterial - Morano |
| UATE CORRACANNEL                    | PLI STA NAME                         | ٠                  | ×                                           | $\mathcal{L}$                                 | $9 - 94.520$                               | 31 No. 2, 211                            |
| LIFT BONDOWOGO.                     | UPT PULLMAK                          | ٠                  | ×                                           | $\mathbb{R}$                                  | 3. 34 0.00                                 | $8 - 942.08$                             |
| GATE PAGGARUAN                      | UP? Picht Lumiang                    | $\mathbb{R}$       | $\scriptstyle\rm I$                         | $\sim$                                        | A 6x1.00                                   | 0.8433                                   |
| LAFF BOLICA410ORD                   | LEFT-INSTAR<br><b>Burst Avenue</b>   | ٠                  | ٠                                           | $\alpha$                                      | 0.74434                                    | 0 Rd 0.00                                |
| UAFT FAMERAGAN<br><b>STATISTICS</b> | LIFT FRIDA Francourt                 | ٠                  | ×                                           | ×                                             | $\mu - \mu_0 \leq \mu_0$                   | $1 - 76.65$                              |
|                                     | LEFT PAGE BALLINGUILLE               | ٠                  | $\alpha$                                    | $\mathbb{R}$                                  | $9 - 39.539$                               | $3 - 34.030$                             |
|                                     | Ltd P and that the procedure and     | $\lambda$          | $\lambda$                                   | ٠                                             | 21 Fox 21, 249                             | $0 - 0.0186$                             |
|                                     | <b>Virtuo</b><br><b>ALSO LIROUNS</b> | ä.                 | $\alpha$                                    | $\alpha$                                      | $x - y_0 \leq 1$                           | $4 - 84.134$                             |

Gbr 16. Halaman Dashboard PU-SDA

|                                    |                               | UPT PU-SDA JAWA TIMUR    |                                |                                            |                                 | 67                                 |  |  |
|------------------------------------|-------------------------------|--------------------------|--------------------------------|--------------------------------------------|---------------------------------|------------------------------------|--|--|
| SKOHNARD.                          | $-200 - 1$                    |                          |                                |                                            |                                 | <b>ENFORT DATA</b>                 |  |  |
| <b>BATA UPT</b><br>Upt Pada/Geller |                               | Informasi Total Data UPT |                                |                                            |                                 |                                    |  |  |
|                                    | <b>STORY OF</b><br>Argent and | university food          | レストウになります。こ<br>THE REAGAN FORM | Condition Section 2017<br>FOLK RAIL MISSIL | STA MINOTER<br>latested definer | TERM TAPPACIDE<br>Indonesia 4, New |  |  |
|                                    | 195 Pola Fartill              | ٠                        | $\alpha$                       | $\alpha$                                   | 1.44110                         | 0.76434                            |  |  |
|                                    |                               |                          |                                |                                            |                                 |                                    |  |  |
|                                    |                               |                          |                                |                                            |                                 |                                    |  |  |

Gbr 17. Halaman Dashboard UPT

Halaman dashboard berisi rekap data untuk melihat jumlah tanah bidang, tanah pinjam pakai, tanah pakai sendiri, tanah sewa, dan tanah retribusi serta besaran rupiah nya untuk tanah yang di sewa dan di retribusi. selain itu, pada halaman dashboard ini juga terdapat fitur *filter* tahun untuk *filter* data yang ada di dalam dashboard. *Export* data untuk mengunduh data-data tanah bidang maupun tanah-tanah bagian nya.

## *3) Tanah Bidang*

| <b>OASHBOARD</b>                             | tegori |                              |                                                           |                                                     |                                          |                                      | Saarch                       | <b>Tamban Tanah</b> |
|----------------------------------------------|--------|------------------------------|-----------------------------------------------------------|-----------------------------------------------------|------------------------------------------|--------------------------------------|------------------------------|---------------------|
| PUSCA JATIM<br><b>DATA LEFT</b>              |        | WASHAN<br>NIVA<br>$^{16}$    | <b>HARTHAM</b><br>Senioras.<br>$2023 - 00 -$<br>22        | ALLASA LINNER<br>8,660.03<br>fanan<br><b>belong</b> | NEAL ARET.<br>1000000<br><b>ENGINEER</b> | <b>HUASAT</b><br>Aarah.              | <b>DOM</b><br>633            | in.<br>一面           |
| UPT KEDIRE<br>UPT LUMA JANG<br>UPT BONDOWOSO | ×<br>2 | said in aux<br>NADE<br>82342 | <b>KENY FRAAL</b><br><b>SEMULAU</b><br>$2023 - 00$<br>-22 | AAAAA Janub<br><b>BAARIO</b><br>tenah lar           | Islam Add to<br>7000000                  | $m_0^\prime$ dota k $t$<br>wonokromo | <b>SOME</b><br>000           | ur                  |
| UPT PASURUAN<br>UPT BOJONEGORO               |        |                              |                                                           |                                                     |                                          |                                      | « previous <b>bit</b> next » |                     |
| UPT PAMEKASAN                                |        |                              |                                                           |                                                     |                                          |                                      |                              |                     |

Gbr 18. Halaman Tanah Bidang

Halaman tanah bidang adalah halaman pengguna dapat melakukan aksi seperti tambah, edit, dan hapus data tanah bidang. Selain itu pengguna juga dapat melakukan *import* data dengan menggunakan ekstensi file excel dan juga, pengguna dapat melihat peta dari tanah tersebut dan melakukan aksi seperti tambah luas radius ataupun edit radius yang telah ditambahkan agar tahu alamat pada peta.

## *4) Tambah Tanah Bidang*

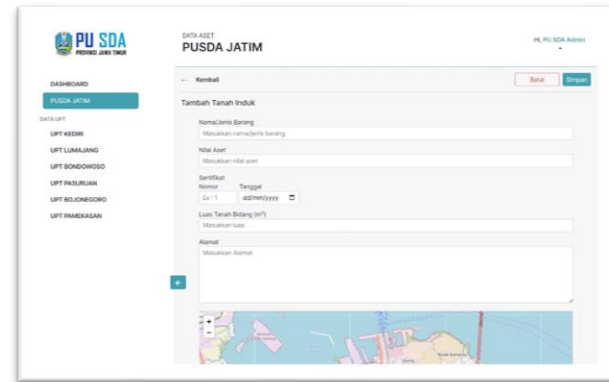

Gbr 19. Halaman Tambah Tanah Bidang

Pada halaman ini sistem menampilkan form untuk menambahkan data tanah bidang. Data yang ditambahkan antara lain : nama/jenis barang, nilai aset, nomer dan tanggal sertifikat, luas tanah, alamat, dan pemilihan peta. Untuk pemilihan lokasi peta dengan digeser sesuai alamat yang diinginkan, luas radius akan disesuaikan dengan luas yang diinput pada form.

## *5) Edit Tanah Bidang*

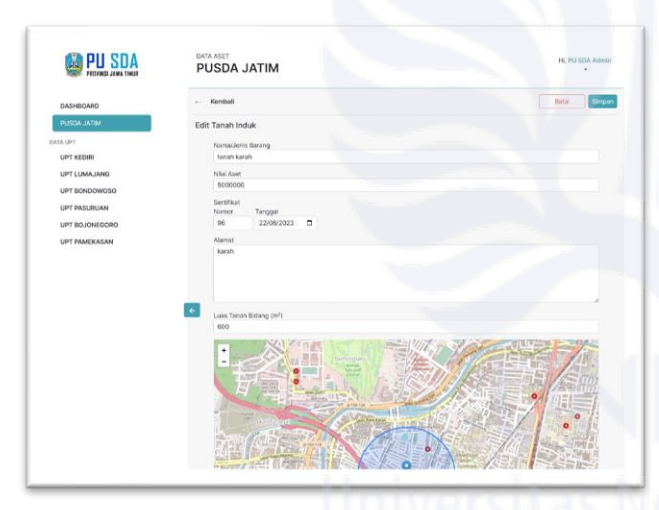

Gbr 20. Halaman Edit Tanah Bidang

Pada halaman ini sistem menampilkan form yang sudah terisi data sebelumnya untuk dirubah. Data yang dapat dirubah antara lain : nama/jenis barang, nilai aset, nomer dan tanggal sertifikat, luas tanah, alamat, dan peta.

## *6) Hapus Tanah Bidang*

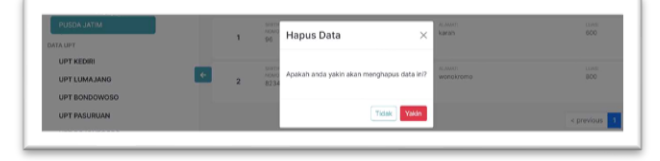

Gbr 21. Pop up Hapus Tanah Bidang

Pop up hapus tanah bidang akan muncul ketika pengguna menekan ikon hapus pada data yang ingin dihapus, jika pengguna klik yakin pada tombol merah, maka

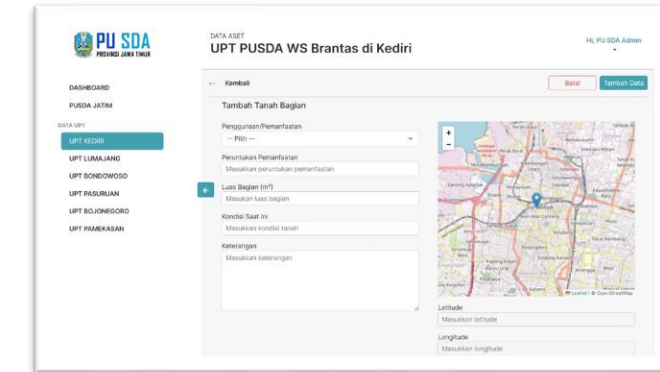

data akan terhapus pada sistem.

## *7) Tanah Bagian*

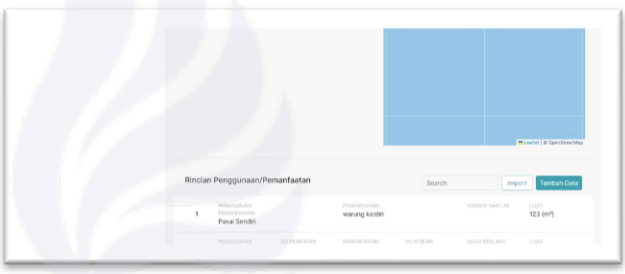

Gbr 22. Halaman Tanah Bagian

Halaman tanah bagian adalah halaman dimana pengguna dapat melihat pecahan bagian tanah yang ada di dalam tanah bidang, maka dari itu di halaman ini juga terdapat detail dari tanah bidang. Pada halaman ini pengguna dapat melakukan aksi tambah, edit, dan hapus data tanah bagian. Import data juga ada pada halaman ini untuk mempermudah pengguna dalam memasukkan data yang banyak.

# *8) Tambah Tanah Bagian*

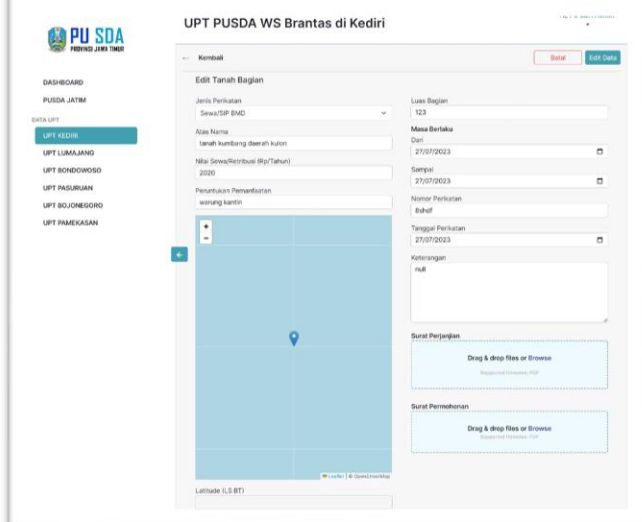

*Gbr 23. Halaman Tambah Tanah Bagian Sewa/Retribusi*

Pada halaman ini sistem menampilkan form untuk menambahkan data tanah bagian sewa dan retribusi. Data tersebut antara lain : penggunaan/pemanfaatan yang berisi dropdown sewa dan retribusi, atas nama, nilai sewa/retribusi, peruntukan pemanfaatan, peta, luas bagian, masa berlaku dari dan sampai kapan, nomor perikatan, tanggal perikatan, keterangan, upload file surat perjanjian dan surat permohonan.

Gbr 24. Halaman Tambah Tanah Bagian Pinjam Pakai dan Pakai Sendiri

Pada halaman ini sistem menampilkan form untuk menambahkan data tanah bagian pinjam pakai dan pakai sendiri. Data tersebut antara lain : penggunaan/pemanfaatan yang berisi dropdown pinjam pakai dan pakai sendiri, peruntukan pemanfaatan, luas bagian, kondisi saat ini, keterangan, dan peta.

## *9) Edit Tanah Bagian*

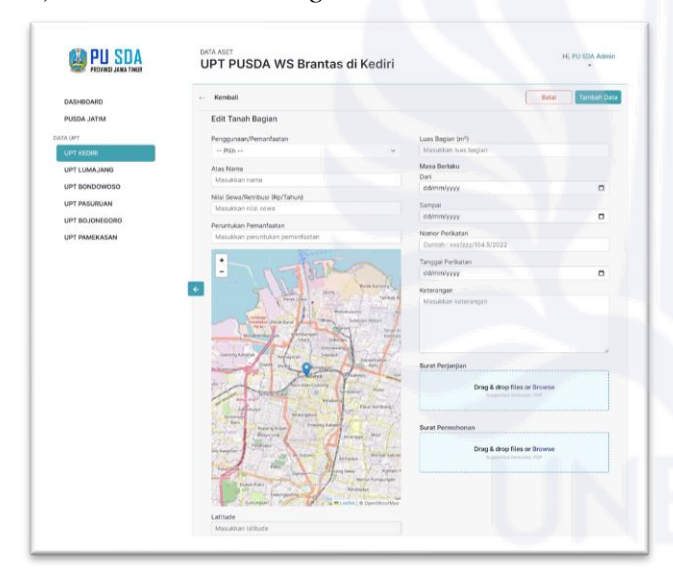

Gbr 25. Halaman Edit Tanah Bagian Sewa/Retribusi

Pada halaman ini sistem menampilkan form untuk mengedit data tanah bagian sewa dan retribusi. Data yang dapat di edit antara lain : penggunaan/pemanfaatan yang berisi dropdown sewa dan retribusi , atas nama, nilai sewa/retribusi, peruntukan pemanfaatan, peta, luas bagian, masa berlaku dari dan sampai kapan, nomor perikatan,

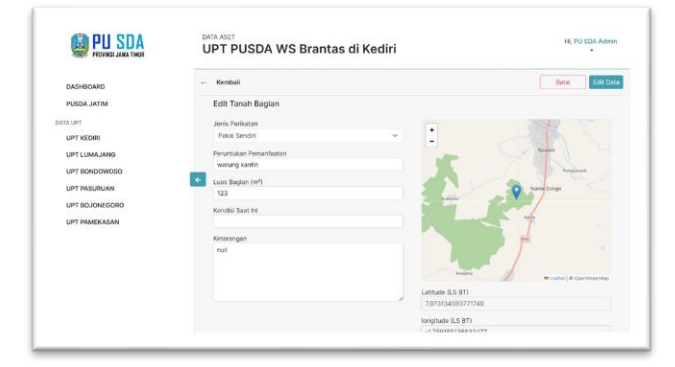

tanggal perikatan, keterangan, upload file surat perjanjian dan surat permohonan.

Gbr 26. Halaman Edit Tanah Bagian Pinjam Pakai/Pakai Sendiri

Pada halaman ini sistem menampilkan form untuk mengedit data tanah bagian pinjam pakai/pakai sendiri. Data tersebut antara lain : penggunaan/pemanfaatan yang berisi dropdown dengan isi pinjam pakai dan pakai sendiri, peruntukan pemanfaatan, luas bagian, kondisi saat ini, keterangan, dan peta.

## *10) Hapus Tanah Bagian*

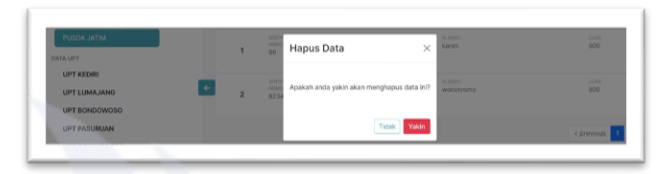

Gbr 27. Pop up Hapus Tanah Bagian

Pop up hapus tanah akan muncul ketika pengguna menekan ikon hapus pada data yang ingin dihapus, jika pengguna klik yakin pada tombol merah, maka data akan terhapus dari sistem

## *11) Tambah Informasi Pembayaran*

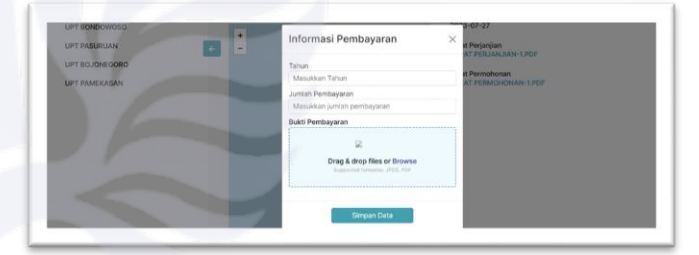

Gbr 28. Pop up Tambah Informasi Pembayaran

Ketika pengguna menambahkan informasi pembayaran, akan muncul pop up form yang berisi tahun, jumlah pembayaran dan bukti pembayaran.

## *12) Edit Informasi Pembayaran*

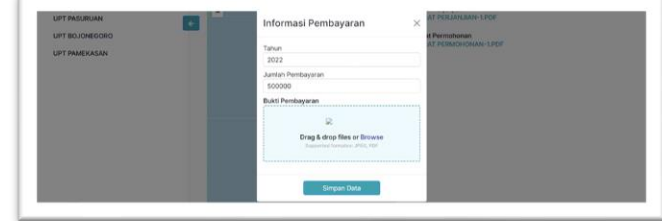

Gbr 29. Pop up Edit Informasi Pembayaran

Ketika pengguna ingin mengedit data informasi pembayaran dengan klik ikon edit, maka muncul pop up yang berisi form dengan data lama yaitu tahun, jumlah pembayaran, dan bukti pembayaran. Lalu pengguna dapat mengedit data tersebut.

## *13) Hapus Informasi Pembayaran*

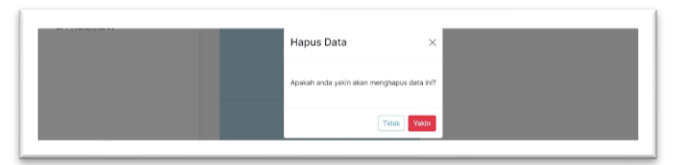

Gbr 30. Pop up Hapus Informasi Pembayaran

Pop up hapus informasi pembayaran akan muncul ketika pengguna menekan ikon hapus pada data yang ingin dihapus, jika pengguna klik yakin di tombol merah, maka data akan terhapus pada sistem.

## *B. Testing*

Testing yang dilakukan pada sistem ini menggunakan metode black box dengan teknik *use case technique*. Pada tahap ini peneliti akan melakukan testing pada sistem yang telah dibuat, dimana sistem akan di tes dengan menjalankan sistem dari tahap awal hingga akhir untuk mengetahui fungsi berjalan dengan baik atau tidak. Pengujian terbagi menjadi dua, pengujian pertama dari pengguna PU-SDA dan pengujian kedua dari segi pengguna UPT.

#### V. PENUTUP

#### *A. Kesimpulan*

Dari hasil penelitian yang telah di lakukan oleh peneliti mengenai pengembangan sistem informasi manajemen aset tanah yang ada di PU-SDA Jawa Timur menggunakan metode Waterfall. Peneliti sudah melakukan rangkaian tahapan pada metode Waterfall, dari tahap perumusan masalah, studi literatur, pengumpulan data yang bersumber dari hasil wawancara yang dilakukan peneliti di kantor dinas PU-SDA Jawa Timur, lalu dilanjutkan dengan melakukan perancangan terlebih dahulu menggunakan UML (Unified Modeling Language) dan desain sistem, setelah itu masuk tahap development menggunakan Framework Laravel dan Library ReactJS dalam pengaplikasiannya, terakhir testing sistem menggunakan metode black box. Dari rangkaian penelitian yang telah dilakukan, dapat disimpulkan bahwa peneliti berhasil mengembangkan sebuah sistem baru dengan fitur-fitur yang menunjang proses bisnis agar lebih efektif dan efisien pada dinas PU-SDA dengan menyesuaikan kebutuhan pengguna.

*B. Saran*

1. Saran dari peneliti untuk penelitian selanjutnya bisa dikembangkan lagi ke dinas-dinas PU-SDA lainnya selain di Jawa Timur.

2. Untuk pengembangan sistem selanjutnya ada baiknya di integrasikan lagi dengan melakukan manajemen tidak hanya aset tanah saja.

#### **REFERENSI**

- [1] Labasido, E. R. ANALISIS PENGELOLAAN ASET TETAP DAERAH PADA DINAS PENGELOLAAN KEUANGAN ASET DAERAH (DPKAD) PROVINSI ACEH. 2019
- [2] Aituarauw, I.F. A. Efektifitas Pengelolaan Aset Daerah pada Badan Keuangan Daerah Kabupaten Tanah Datar. 2021
- [3] Supardianto, S., & Tampubolon, A.B. Penerapan UCD (User Centered Design) Pada Perancangan Sistem Informasi Manajemen Aset TI Berbasis Web di Bid TIK Kepolisian Daerah Kepulauan Riau. 2020
- [4] Prawiranegara, M. M. A. F., & Prismana, I. G.L. P. E. Rancang Bangun Aplikasi Equity Crowdfunding Syariah untuk Usaha Mikro Kecil Menengah berbasis Website menggunakan Payment Gateway Midtrans dengan …. 2021
- [5] Nursaid, F. F., Hendra Brata, A., & Kharisma, A. P. Pengembangan Sistem Informasi Pengelolaan Persediaan Barang Dengan ReactJS Dan React Native Menggunakan Prototype (Studi Kasus : Toko Uda Fajri). 2020
- [6] Muda, A., Huda, S., & Fernando, Y. E-Ticketing Penjualan Tiket Event Musik Di Wilayah Lampung Pada Karcismu Menggunakan Library Reactjs. 2021
- [7] Oktaviano, H. R., & Firmanto, Y. Pengembangan Sistem Informasi Aset Tetap Pemerintah Kabupaten X: System Development Life Cycle (SDLC) Teknik Waterfall. 2021
- [8] Muhammad Metev & Pardjiyo Veiko, *Laser Assisted Microtechnology*, 2nd ed., R. M. Osgood, Jr., Ed. Berlin, Germany: Springer-Verlag, 1998.
- [9] J. Breckling, Ed., *The Analysis of Directional Time Series: Applications to Wind Speed and Direction*, ser. Lecture Notes in Statistics. Berlin, Germany: Springer, 1989, vol. 61.
- [10] S. Zhang, C. Zhu, J. K. O. Sin, dan P. K. T. Mok, "A novel ultrathin elevated channel low-temperature poly-Si TFT," *IEEE Electron Device Lett.*, vol. 20, hal. 569–571, Nov. 1999.
- [11] M. Wegmuller, J. P. von der Weid, P. Oberson, dan N. Gisin, "Highresolution fiber distributed measurements with coherent OFDR," *Proc. ECOC'00*, 2000, paper 11.3.4, hal. 109.
- [12] R. E. Sorace, V. S. Reinhardt, and S. A. Vaughn, "High-speed digitalto-RF converter," U.S. Patent 5 668 842, Sept. 16, 1997.
- [13] (2002) The IEEE website. [Online], http://www.ieee.org/, tanggal akses: 16 September 2014.
- [14] Michael Shell. (2002) IEEEtran homepage on CTAN. [Online], http://www.ctan.org/texarchive/macros/latex/contrib/supported/IEEEtran/ , tanggal akses: 16 September 2014.
- [15] *FLEXChip Signal Processor (MC68175/D)*, Motorola, 1996.
- [16] "PDCA12-70 data sheet," Opto Speed SA, Mezzovico, Switzerland.
- [17] A. Karnik, "Performance of TCP congestion control with rate feedback:TCP/ABR and rate adaptive TCP/IP," M. Eng. thesis, Indian Institute of Science, Bangalore, India, Jan. 1999.
- [18] J. Padhye, V. Firoiu, and D. Towsley, "A stochastic model of TCP Renocongestion avoidance and control," Univ. of Massachusetts, Amherst, MA, CMPSCI Tech. hal. 99-02, 1999.
- [19] *Wireless LAN Medium Access Control (MAC) and Physical Layer (PHY) Specification*, IEEE Std. 802.11, 1997.